### RELATÓRIO FINAL

### ESTÁGIO SUPERVISIONADO

ESTAGIÁRIA: MARICY MARIA FERREIRA DE FARIAS. 1979.

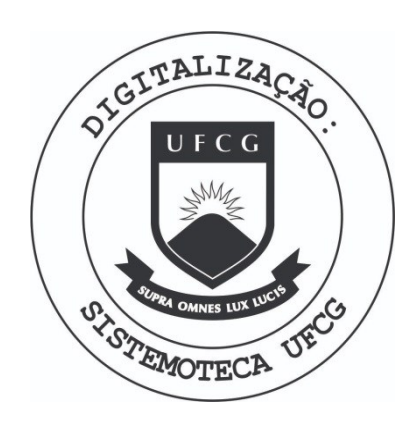

Biblioteca Setorial do CDSA. Março de 2021.

Sumé - PB

#### INTROD U A O

0 estágio foi realizado de acordo com o exigido pelos Estatutos de Estágio Supervisionado, para obtenção de Graduação no Curso de Tecnologos em Processamento de Dados da Universidade Federal' da Paraíba ( C.C.T. ) Campina Grande.

A entidade que foi desenvolvido o referido estágio foi o ' Nucleo de Informatica e Computação - NIC, orgão que operando um sis tema Burroughs-1726, da suporte a area administrativa da referida ' Universidade, atuando também, na área de Ensino e Pesquisa, minis-' trando um curso a nível de Extensão Universitária através da Coorde nação Geral de Extensão da UNICAP.

 $\begin{array}{cc} 1 & \sqrt{\frac{1}{2}} \\ \sqrt{\frac{1}{2}} & 1 \end{array}$ 

 $\underline{\texttt{S}} \ \underline{\texttt{U}} \ \underline{\texttt{M}} \ \underline{\texttt{A}} \ \underline{\texttt{R}} \ \underline{\texttt{I}} \ \underline{\texttt{O}}$ 

1 - OBJETIV O

2 - PROGRAMACAO COBOL

2.1. - PROGRAMA PEØ1.

2.2. - PROGRAMA PEØ2.

2.3. - PROGRAMA PE03.

2.4. - PROGRAMA PEØ4.

2.5. - PROGRAMA PEØ5.

2.6. - PROGRAMA PEØ7.

3 - PROGRAMACAO PARA USO DE TERMINAIS .

3.1. - NDL ( NETWORK DEFINITION LANGUAGE)

4 - OUTROS CONHECIMENTOS

4.1. - SEMINÁRIO SOBRE MESSAGE CONTROL SYSTEM - (MCS)

4.2. - SEMINÁRIO SOBRE SINTAXE COBOL PARA USO DE TERMINAIS.

4.3. - CONHECIMENTOS SOBRE CARTÕES DE CONTROLE PARA ACESSO AO B-1726

4.4. - CONHECIMENTOS SOBRE SISTEMA OPERACIONAL B-1726, o MCP.

5 - CONCLUSAO .

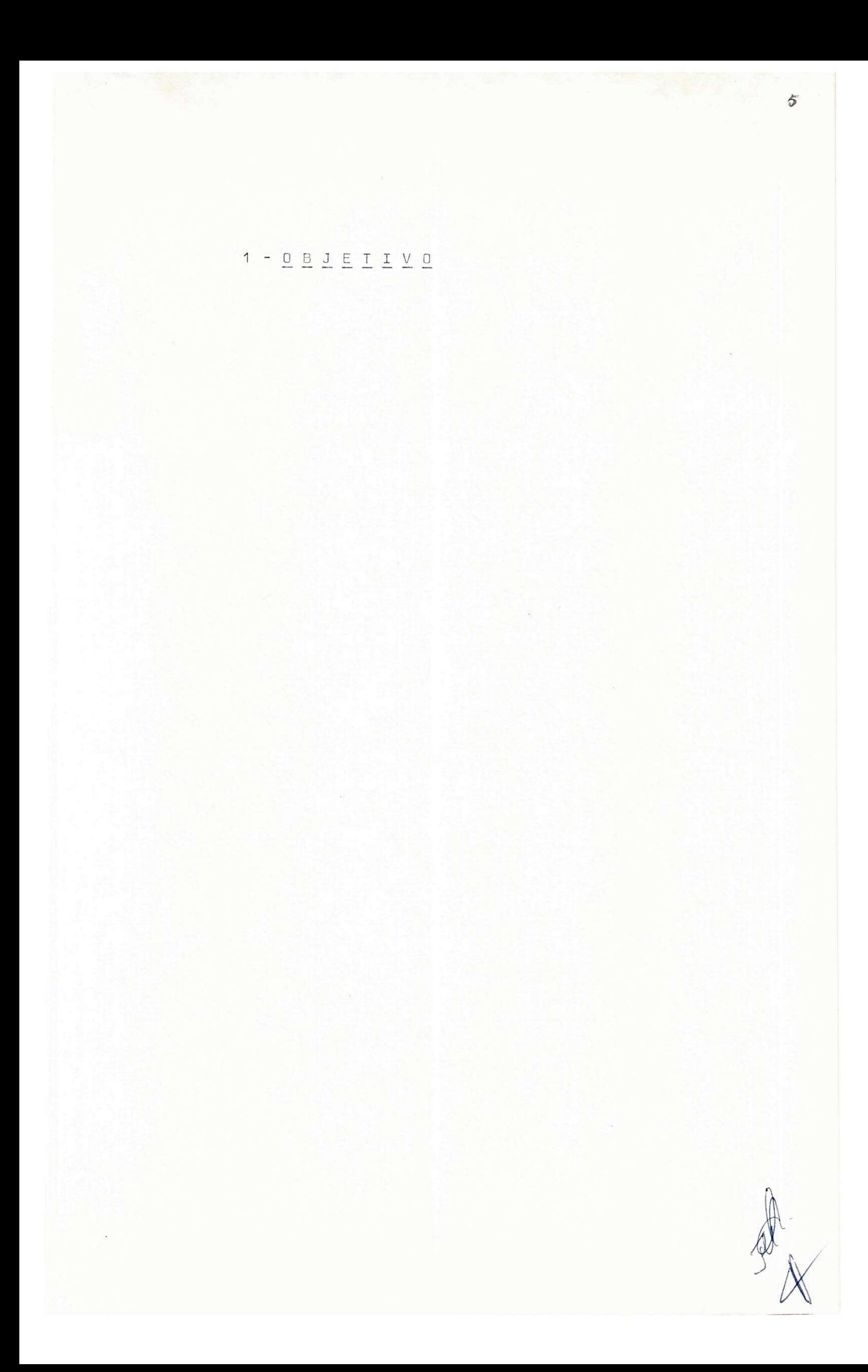

#### $\underline{0} \underline{B} \underline{J} \underline{E} \underline{T} \underline{T} \underline{V} \underline{O}$

0 objetivo deste relatório, é mostrar os conhecimentos' adquiridos e atividades desenvolvidas pela aluna Maricy Maria Ferrei ra de Farias, durante o período de estágio.

Para uma melhor analise, este relatorio será desenvolvi do em uma sequência, de acordo com o apresentado pelo Sumário, com ' as atividades desenvolvidas no ambiente do Núcleo de Informática e ' Computação da Universidade Católica de Pernambuco.

 $2 - P R O G R A M A G \underline{A} O C C Q B O L$ 

P

*1-*

#### 2.1. - P R O G R A M A PEZ1

 $\delta$ 

 $\mathcal{Y}$ 

### $1 - I N I R O D U C A O$

Este programa emite um relatório à partir de uma massa de cartões.

#### $2 - E L U X 0 D 0 P R O G R A M A$

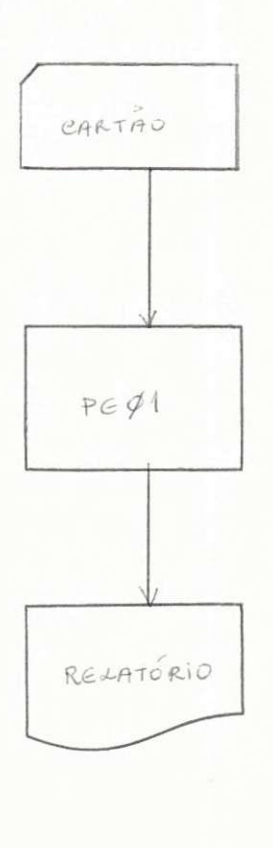

### 3-DESCRIQA O D O ARQUIV O D E ENTRAD A

0 programa possui como entrada dois tipos de cartão, a ' sabe r :

- Cartão tipo 1, que é um cartão data para data base. I AIMEXO 1 ) .
- Cartão tipo 2 (ANEXO 2) .

 $\frac{1}{2}$  $\frac{1}{2}$  ,  $\frac{1}{2}$  $P - 34$  $\frac{1}{2}$ DATA DATA BASE PA PROJETO ESTAGIO  $CDD/\dot{M}M/AA)$ ONIVERSIDADE CATÓLICA DE PERNAMBILCO **AG** PROGRAMACAD COBOL ANEXO LAY-OUT DE CARTÃO  $\overline{ }$ DATA 18  $1/2$  $6t$ 

 $\mathbf{A}$ 

ANEXO 2

UNIVERSIDADE CATÓLICA DE PERNAMBUCO

LAY-OUT DE CARTÃO

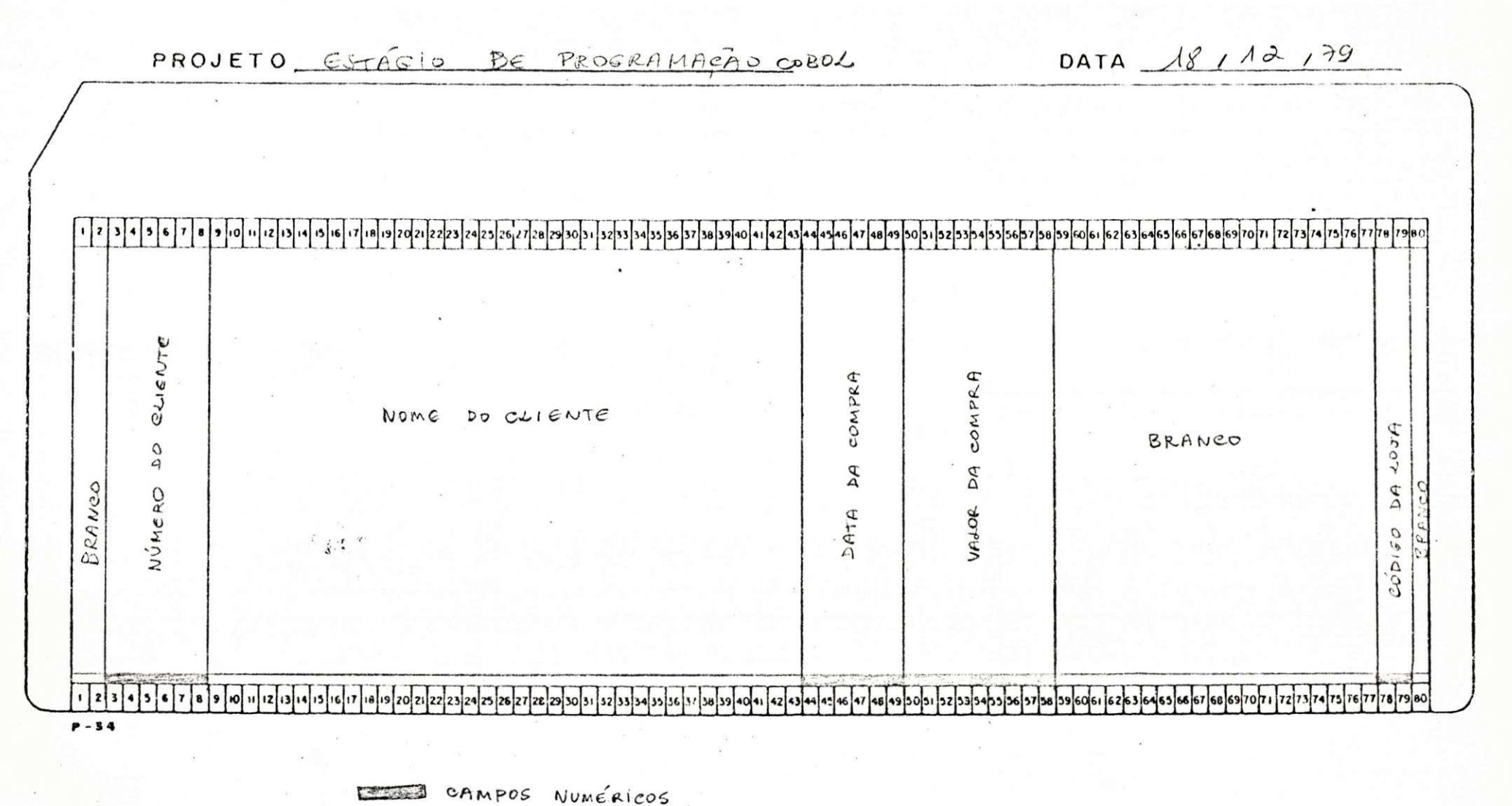

#### 4-MET0D0L0GI A

 $\mathbb{Z}_2^+$ 

0 programa lê cartão, move campos para área de impressão e imp rime .

- 4.1. OBSERVAÇÕES
	- 4.1.1. A data base do cabeçalho é a data do primeiro cartão da massa;
	- 4.1.2. Os zeros à esquerda não são impressos no campo de' valor ;
	- 4.1.3. A data do cabeçalho á obtida do sistema operacio-' na.l.

5 - RELATÓRIOS DE SAÍDA

0 programa emite uma listagem dos cartões lidos.

6 - CARTÕES DE CONTROLE

? CO PEØ1/MARICY COBOL LI

? DA CARDS

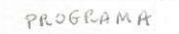

? END

? EX PEØ1/MARICY FR

**I-**

### 7-OPERAgA O D D PROGRAM A

7.1. - Rodar o programa para compilação.

- 7.2. Em caso de erros, consertar os respectivos cartões e resubmeter o JOB.
- 7.3. Após conseguir eliminar todos os erros, usar a massa de da dos e executar o PEØ1.

 $\lambda$ <sup>4</sup>

## 2.2. - <u>P R O G R A M A</u> PEØ2

X

 $1 - I N I R O D U C A O$ 

Este programa faz a consistência de uma massa de car tões emit $\ell$  um relatório de crítica e gera um arquivo em disco.

 $16$ 

### 2 - F L U X O D O P R O G R A M A

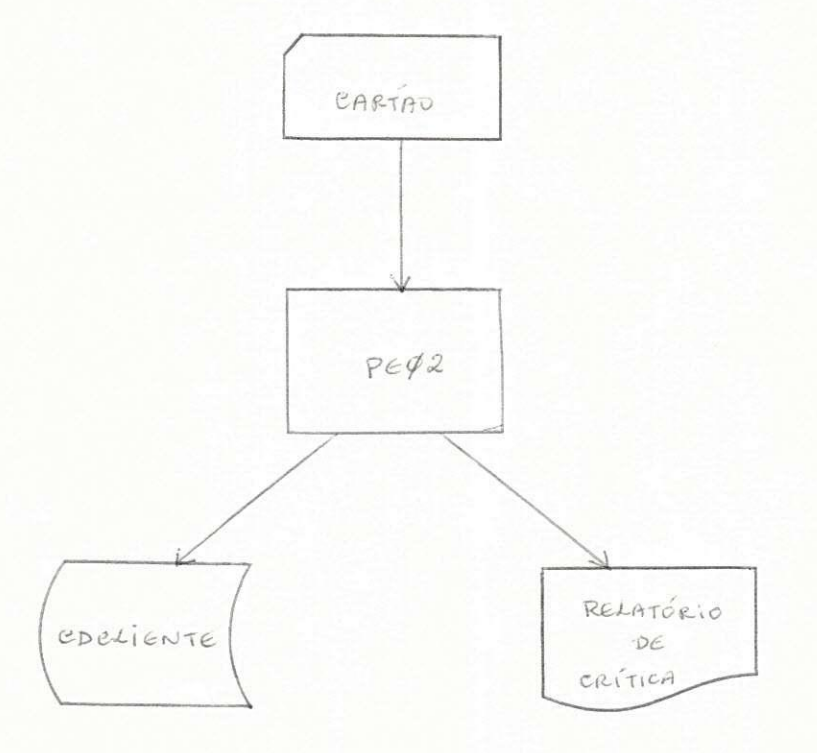

# 3 - <u>DESCRIÇÃO DO ARQUIVO DE ENTRADA</u>

O programa tem como entrada um arquivo em cartão, de ' acordo com o ANEXO 1.

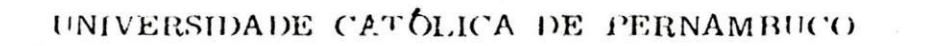

ANEXO 1

LAY-OUT DE CARTÃO

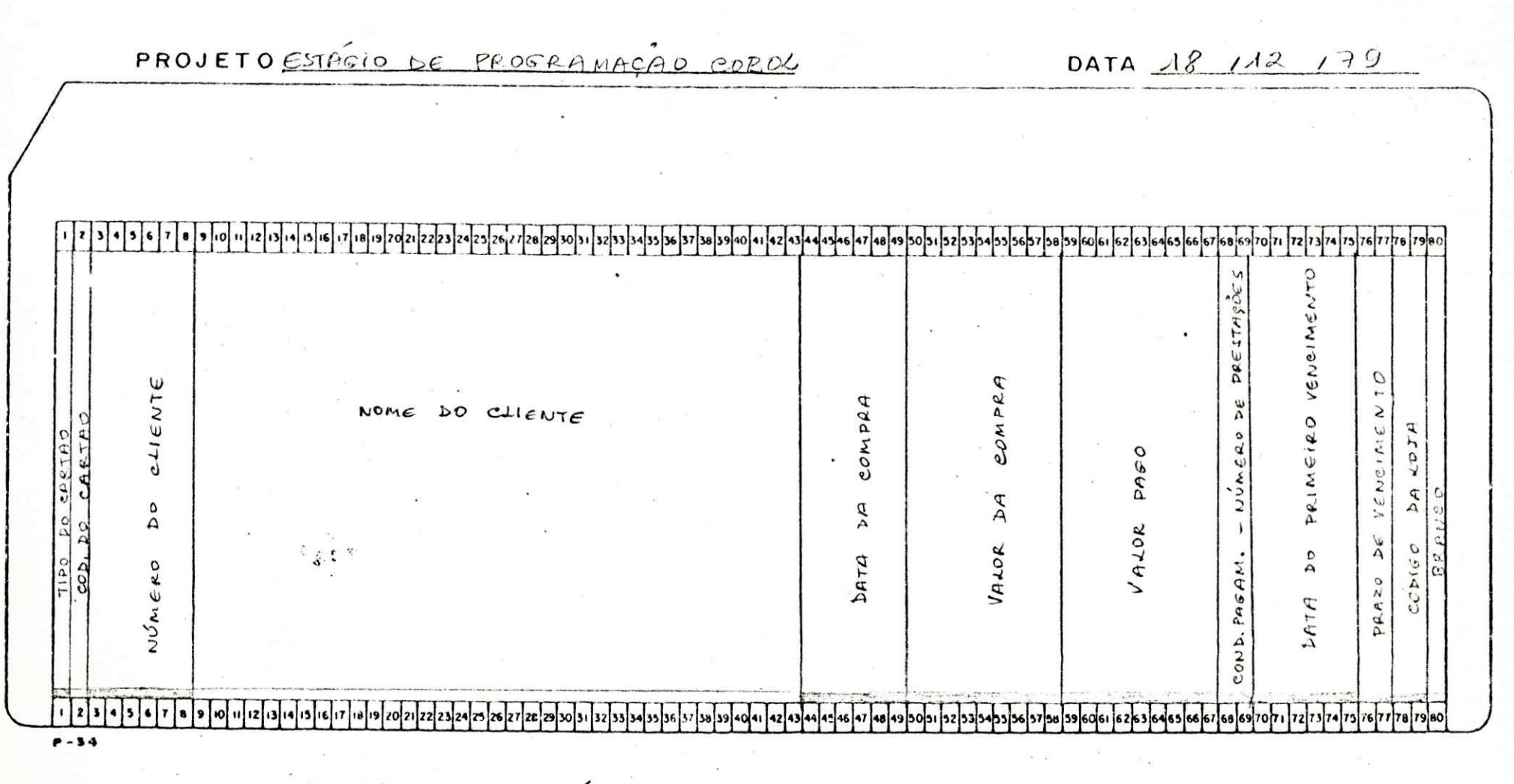

CAMPOS NUMERICOS

#### 4 - <u>MET O D O L O G</u> I A

4.1. - O programa lê Cartão

4.2. - Faz a consistência

4.2.1. - Verifica se o tipo do cartão é 1;

4.2.2. - Verifica se o código é A,E ou I;

4.2.3. - Verifica se a primeira posição do campo de nome não é espaço em branco;

4.2.4. - Verifica se os outros campos são numéricos.

- a) Se houvererro, imprime o cartão errado em uma linha e em outra imediatamente abaixo imprime asteriscos nas posições abaixo dos campos criticados;
- b) Se não houve erros, grava o cartão no CDCLIENTE (Arquivo em Disco] .
- 4.3. Ao final, da, em resumo, os totais dos cartões lidos, gravados e criticados .

4.4. - OBSERVAÇÕES:

4.4.1. - Cada pagina tem 18 criticas.

4.4.2. - É deixada uma linha em branco entre cada crítica.

5 - RELATÓRIOS DE SAÍDA

O programa tem como saída um Arquivo em Disco-CDCLIENTE e um relatorio de crítica, como também os totais de cartões lidos,gra vados e criticados. Convem mencionar, que este Arquivo em Disco será' usado posteriormente no programa PEØ3.

### S-CARTÕES DE CONTROLE

? CO PEØ2/MARICY COBOL LI

? DA CARDS

#### PROGRAMA

? END

? EX PE02/MARICY FR

? FI CDCLIENTE NAM CDCLIENTE/MARICY;

? FI RELATO INV 3;

? EX DMPALL FR FI SPEC NAM CARTÃO;

? DA CARDS

LIST CDCLIENTE/MARICY

? END

#### 7 - <u>O P E R A Ç A O</u>. D <u>O. P R O G R A M A</u>

- 7.1. Rodar o programa para depuração
- 7.2. Em caso de erros, consertar os respectivos cartões e resu-' bmeter o JOB.
- 7.3. Apos conseguir eliminar todos os erros, usar o utilitário ' necessario para listar o arquivo que está em disco e a massa de dados para executar o PEØ2.

 $rac{1}{2}$ 

2.3. - <u>P R O G R A M A</u> PEØ3

 $\frac{d}{x}$ 

#### $1 - \underline{I} \underline{N} \underline{T} \underline{R} \underline{O} \underline{D} \underline{U} \underline{C} \underline{\tilde{A}} \underline{O}$

Este programa tem como objetivo emitir relação de clien tes por loja com resumo no final.

### 2 - DIAGRAMA DE ENTRADA E SAÍDA

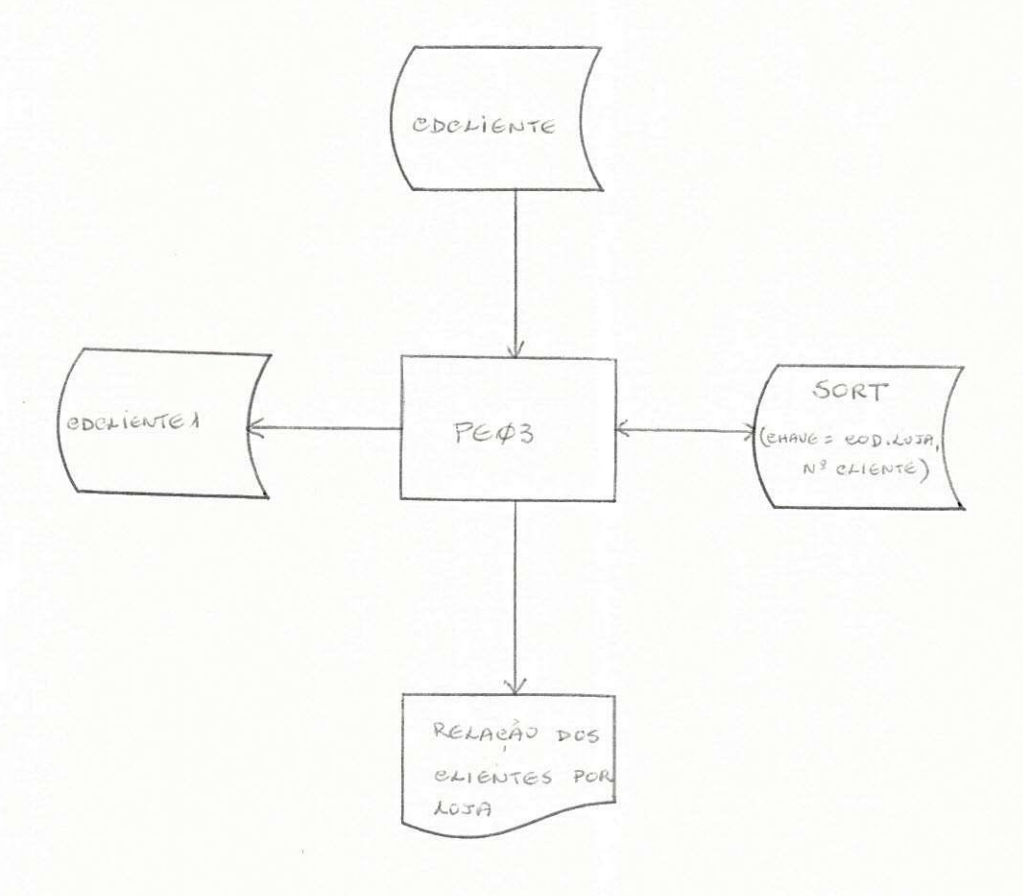

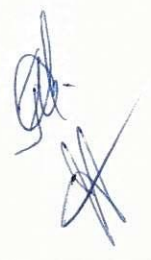

# $3 - \underline{D} \underline{E} \underline{S} \underline{C} \underline{R} \underline{I} \underline{C} \underline{A} \underline{D} \underline{D} \underline{O} \underline{A} \underline{R} \underline{D} \underline{U} \underline{I} \underline{V} \underline{D} \underline{D} \underline{E} \underline{E} \underline{M} \underline{T} \underline{R} \underline{A} \underline{D} \underline{A}^+$

O programa PEØ3, utiliza o CDCLIENTE(ARQUIVO EM DISCO),' gerado pelo programa PEØ2. (ANEXO 1).

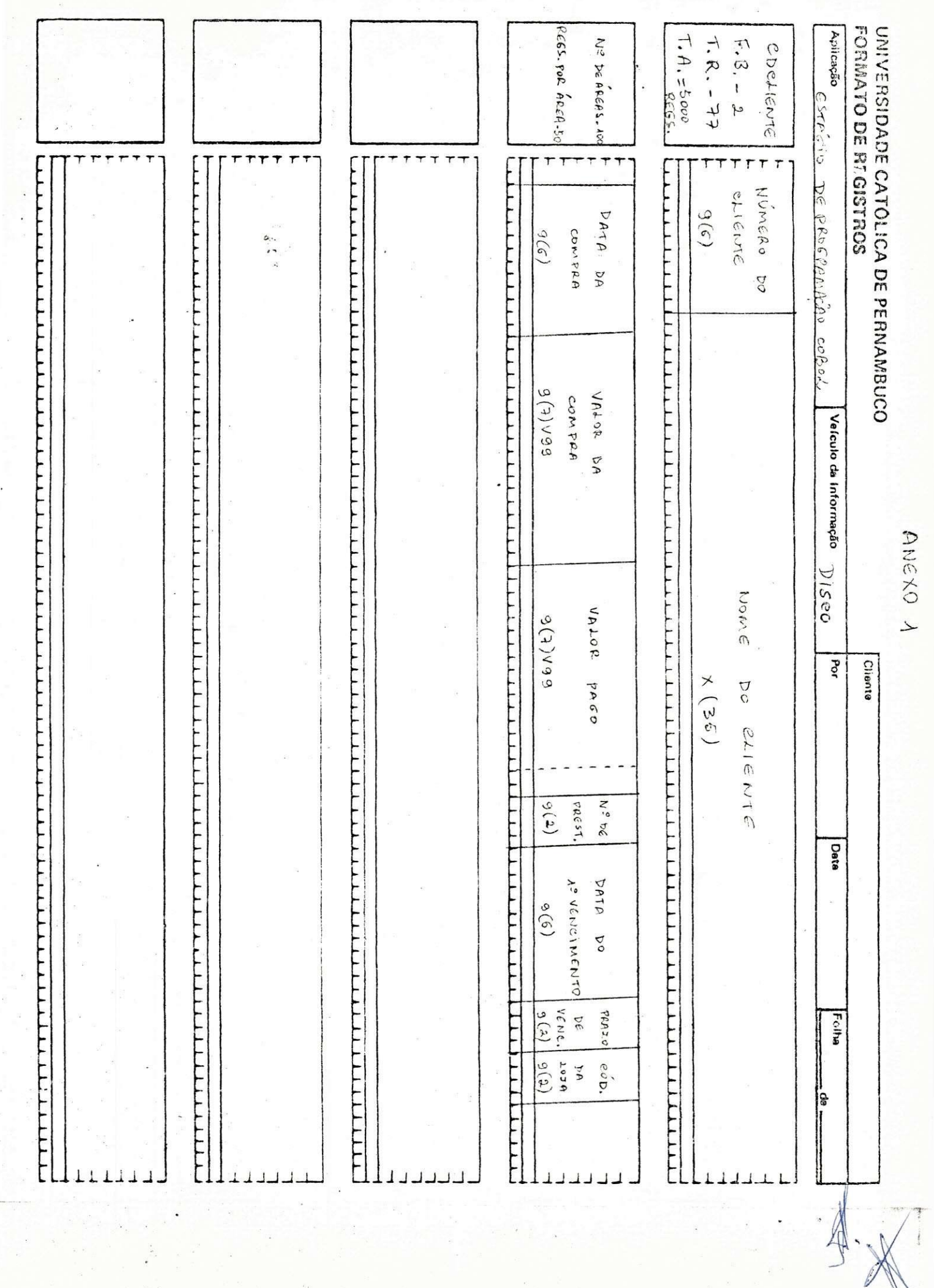

 $\label{eq:2.1} \frac{1}{M}\left( \frac{1}{\lambda} \right) = \frac{1}{M}\left( \frac{1}{\lambda} \right) \left( \frac{1}{\lambda} \right) \left( \frac{1}{\lambda} \right)$ 

#### NETODOLOGI A

- 4.1. O programa da sort no CDCLIENTE, gerando um novo arquivo em disco-CDCLIENTE1, classificado por código de loja e número' de cliente em ordem crescente;
- 4.2. Lê CDCLIENTE1;
- 4.3. Pesquisa na tabela o nome da loja;
- 4.4. Calcula o valor a pagar pela formula:

VALOR A PAGAR = VALOR DA CONPRA - VALOR PAGO;

- 4.5. Move campos para a área de impressão e imprime;
- 4.6. Acumula valores necessários ao resumo de totais;

4.7. - Ao final, imprime resumo.

ODSERVACOES:

- a) O acesso ao CDCLIENTE1 e sequencial;
- b) Os zeros a esquerda dos campos de valores não devem ser' impressos ;
- c) A quebra de loja torna obrigatória a quebra de página e a reinicialização do contador de folha;
- d) Cada pagina tem no maximo 50 linhas de detalhe;
- e) O lay-out do CDCLIENTE1 é o mesmo do CDCLIENTE.

### T A B E L A

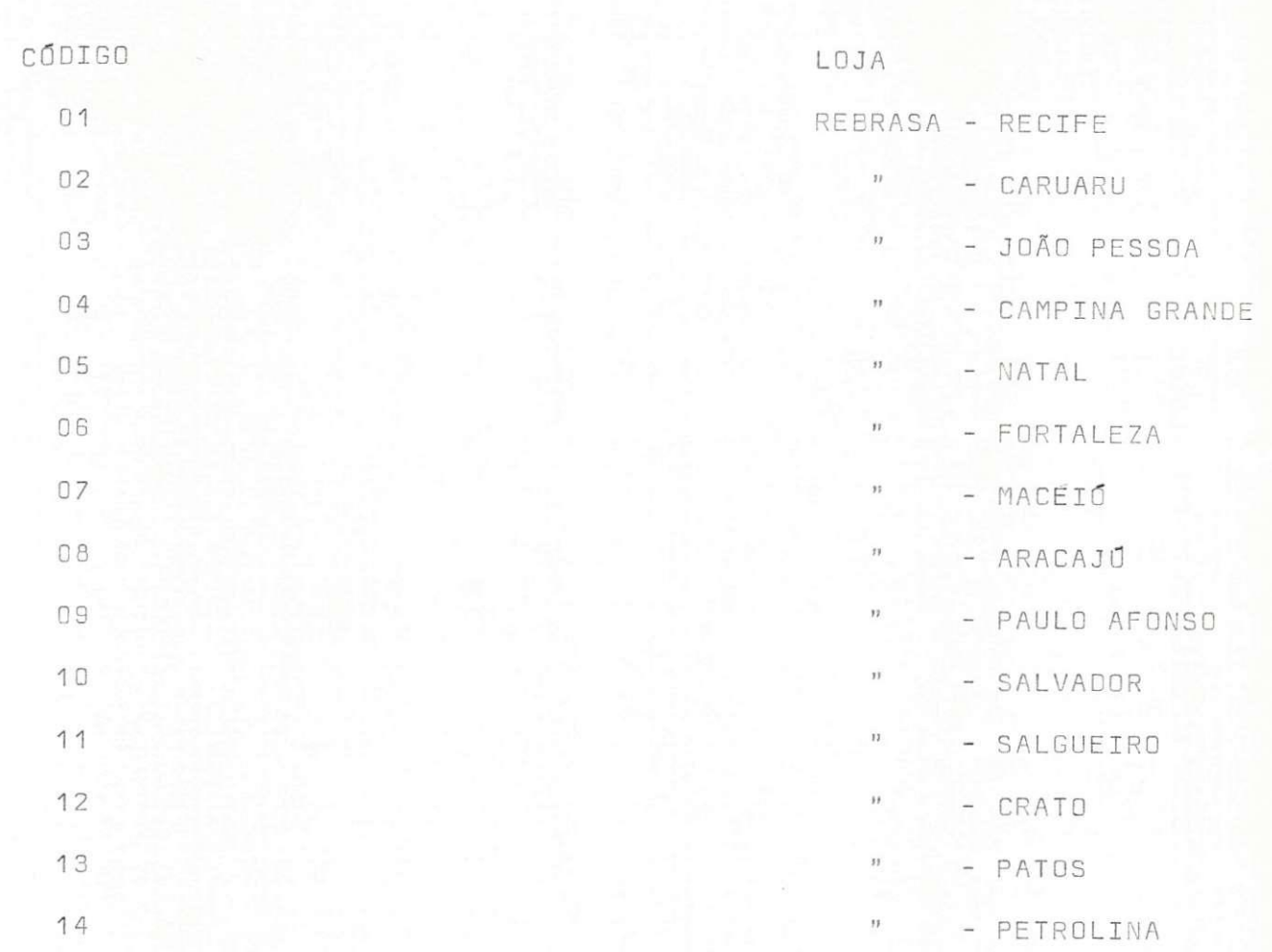

### 5-RELATdRIO S D E S A f D A

Este programa gera um arquivo em disco-CDCLIENTE1 e ' uma relação dos clientes por loja com resumo no final dos Registros '  $\frac{1}{2}$ Lidos, numeros de lojas e total negociado, a pagar e pago. 0 Arquivo em Disco gerado pelo programa será usado posteriormente no' programa PEØ4.

#### 6-CARTOE S D E CONTROL E

? CO PEØ3/MARICY COBOL LI

? DA CARDS

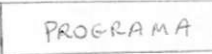

? END

? EX PE03/NARICY FR ? FI CDCLIENTE NAM CEST/CDCLIENTE1; ? FI CDCLIENTE1 NAM CDCLIENTE1/MARICY; ? FI RELATÓRIO INV 3; ? EX DMPALL FR FI SPEC NAM CARTÃO; ? DA CARTAO LIST CDCLIENTE/MARICY ? END

 $\sqrt{\frac{1}{2}}$ 

### 7-OPERACA O D O PROGRAM A

- 7.1. Rodar o programa para depuração
- 7.2. Em caso de erros, consertar os respectivos cartões e resubmeter o JOB.
- 7.3. Após a depuração, usar o programa utilitário necessário pa ra com a massa de dados do programa, executar o PEØ3.

### 2.4. -  $P$  R O G R A M A PEØ4

### 1 - INTRODUQA O

0 programa PEØ4 gera um novo arquivo em disco-CDCLIENTE, com as datas de vencimento das prestações, uma chave indicadora de quita ção ou débito correspondente a cada data, o valor de cada prestação e um campo indicador de cliente em débito.

2-DIAGRAN A D E EMTRAD A E SAfD A

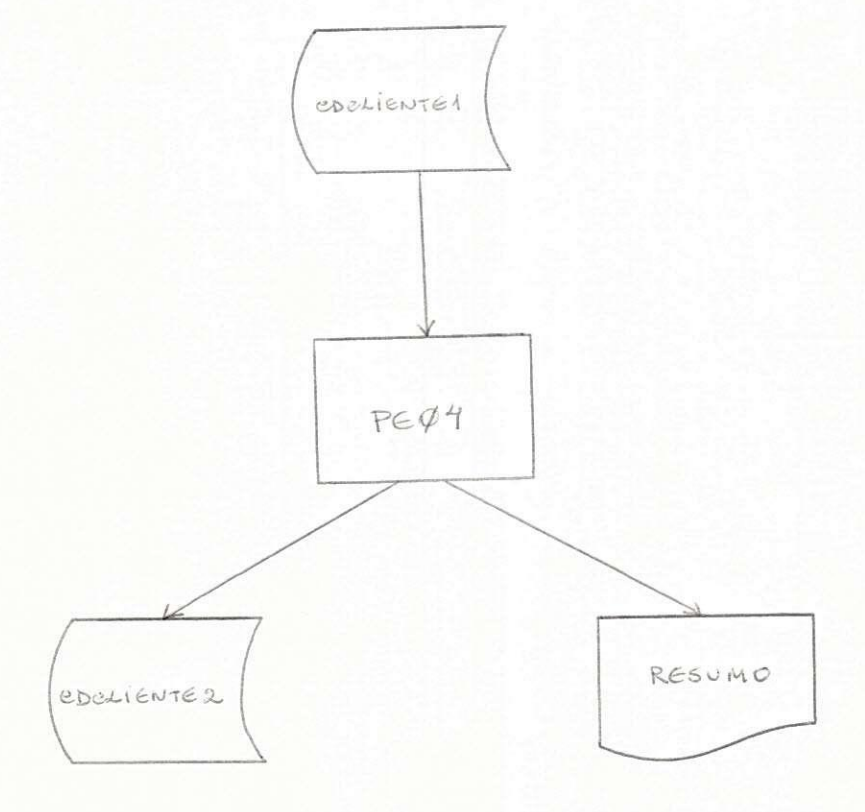

# $3 - \underline{D} \underline{E} \underline{S} \underline{C} \underline{R} \underline{I} \underline{C} \underline{A} \underline{D} \underline{D} \underline{D} \underline{A} \underline{R} \underline{Q} \underline{U} \underline{I} \underline{V} \underline{D} \underline{D} \underline{E} \underline{E} \underline{N} \underline{T} \underline{R} \underline{A} \underline{D} \underline{A}$

O programa utiliza o CDCLIENTE1-ARQUIVO EM DISCO, gera

do pelo programa PEØ3.

(ANEXO 1).

 $\frac{1}{N}$ 

 $3<sub>4</sub>$ 

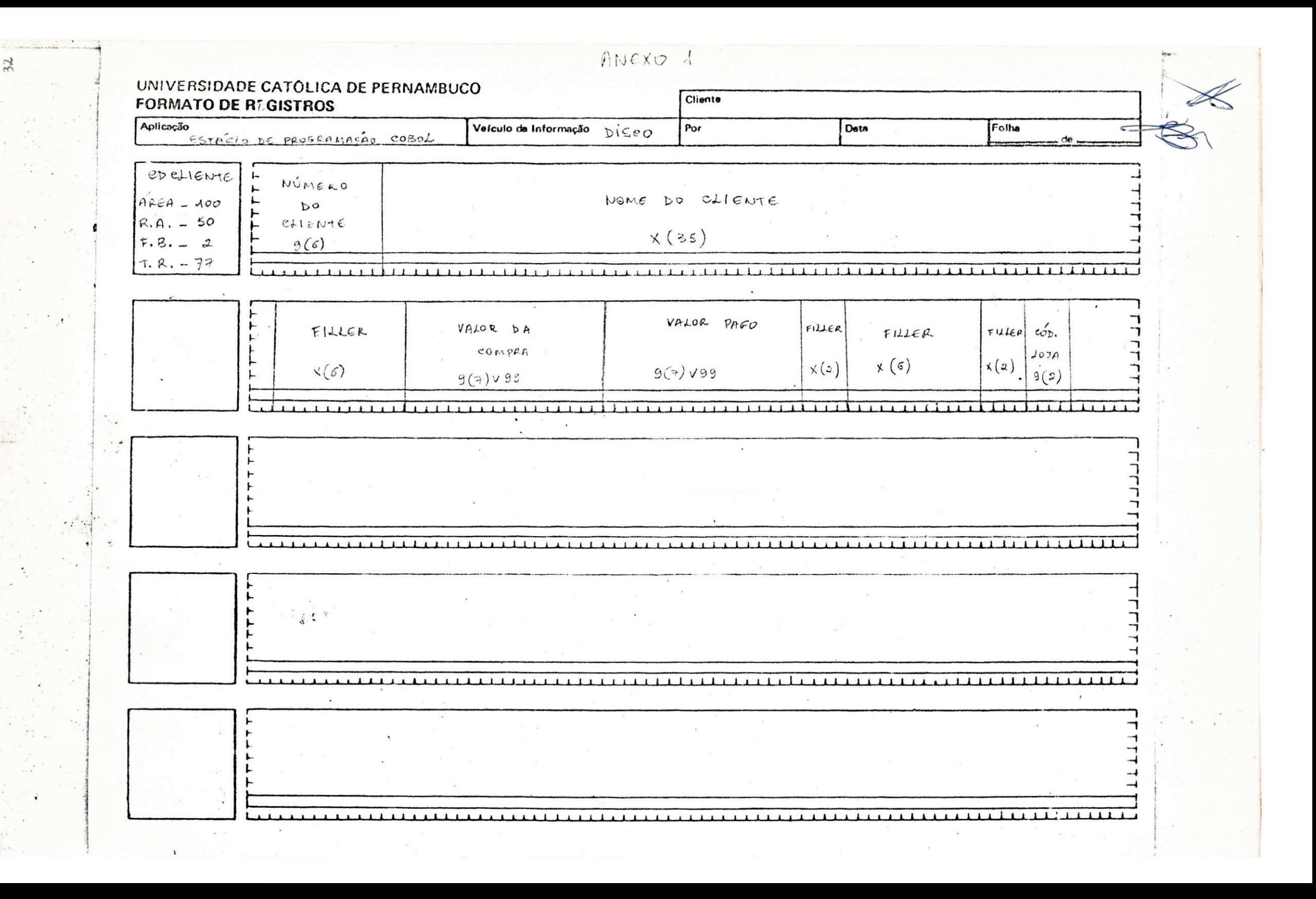

4 - M E T 0 D 0 L 0 G I A

- 4.1. Lê CDCLIENTE1;
- 4.2. Calcula o valor de cada prestação pela fórmula: VALOR DE CADA PRESTACAO = VALOR DA CONPRA - VALOR PAGO N 9 DE PRESTACOES
- 4.3. Calcula as datas de vencimento tendo sempre como base a da ta do vencimento anterior.
	- $4.3.1. -$  Calculo das Datas
		- 1) Soma prazo e dia da data do vencimento anterior; 2) Pesquisa na tabela o último dia do mês da data '

35

- do vencimento anterior e subtrai da soma feita; 3) Se resultado for  $\emptyset$ , soma 1 ao mês e atribui re sultado ao dia, em caso contrário, conserva o ' mês e atribui a soma ao dia;
- 4) Se mês 12 soma 1 ao ano e atribui 1 ao mês, em caso contrário, conservar o mês e o ano;
- 5) Atribui 1 a chave correspondente.

4.4. - Move campos e grava novo Arquivo em Disco-CDCLIENTE2; 4.5. - Acumula valores necessários aos totais; 4.6. - Ao final, emite resumo de totais.

#### OBSERVAÇÕES:

1) O número máximo de prestações é 42; 2) O prazo maximo de vencimento e de 30 dias; 3) 0 campo chave e data de vencimento tem 12 elementos; 4) O campo para soma tem sinal; 5) A data do primeiro vencimento é lida no CDCLIENTE1; 6) 0 campo indicador de cliente devedor tem sempre zero; 7) 0 acesso aos arquivos e sequencial.

### $\underline{\hbox{\texttt{T}}}\hspace{1mm} \underline{\hbox{\texttt{A}}}\hspace{1mm} \underline{\hbox{\texttt{B}}}\hspace{1mm} \underline{\hbox{\texttt{E}}}\hspace{1mm} \underline{\hbox{\texttt{L}}}\hspace{1mm} \underline{\hbox{\texttt{A}}}\hspace{1mm}$

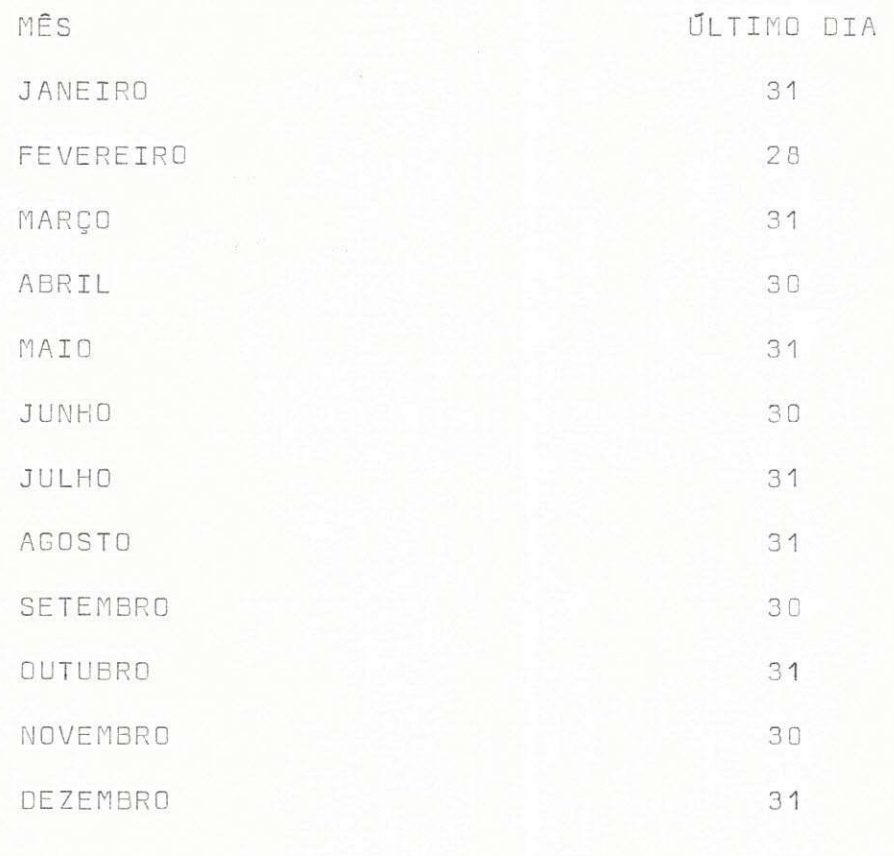

 $\frac{1}{x}$ 

### 5-RELATflRIO S D E S A *t* D A

0 programa PEØ4 gera um novo Arquivo em Disco-CDCLIENTE2 e emite resumo dos totais acumulados, dos Registros Lidos, Gravados, To tal pago e valor total das prestações.

Convem mencionar que o CDCLIENTE2 será utilizado poste-' riormente no programa PEØ5.
**CARTOE S D E CONTROL S** 

? CO PEØ4/MARICY COBOL LI

**PERIODE** ? DA CARDS

PROGRAMA

**PEND** ? END

- ? EX PE04/MARICY FR
- ? FI CDCLIENTE1 NAM CEST/CDCLIENTE2;

? FI CDCLIENTE2 NAM CDCLIENTE/MARICY;

? FI SAÍDA INV 3;

? EX DMPALL FR FI SPEC NAM CARTÃO; ? DA CARTAO LIST CDCLIENTE/MARICY ? END

7-<u>OPERACÃO DO PROGRAMA</u>

- 7.1. Compila o programa
- 7.2. Depois de consertar os erros resubmeter o JOB.

7.3. - Usar o utilitário necessário, como também a massa de dados do PEØ4, para listar o novo Arquivo em Disco gerado-CDCLIENTE2 e o relatório de resumo com os totais acumula do s .

2.5. -  $P$  R O G R A M A PEZ5

# $1 - I N I R O D U G A O$

Este programa faz consistência dos cartões de movimen to, atualiza o arquivo em disco-CDCLIENTE2 e emite uma relação dos clientes não movimentados.

39

# $2 - D I A B R A M A D E I/O$

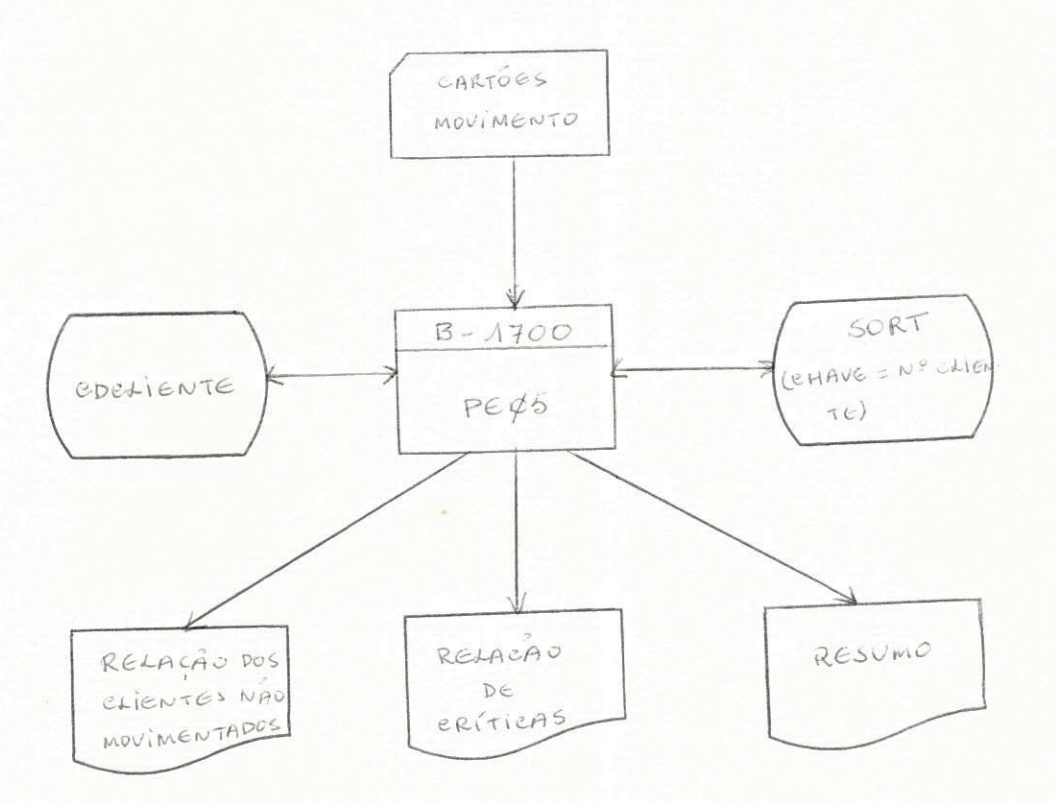

# 3-DESCRIcA o DO ARQUIV O D E EMTRAD A

0 programa utiliza uma massa de cartões movimento dos quais faz a consistência. (ANEXO 1).

Como também um Arquivo em Disco, gerado pelo programa PEØ4. (ANEXO 2).

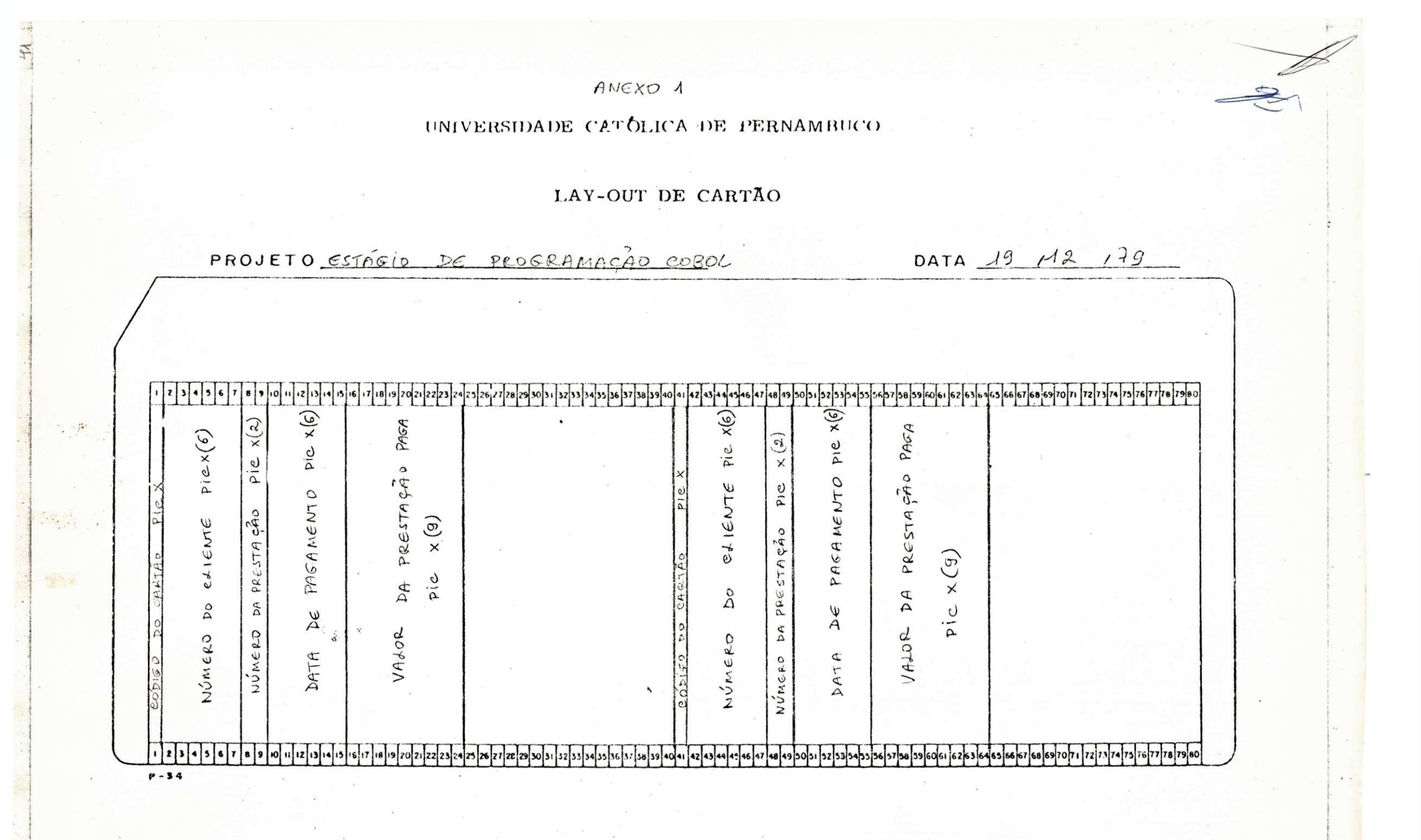

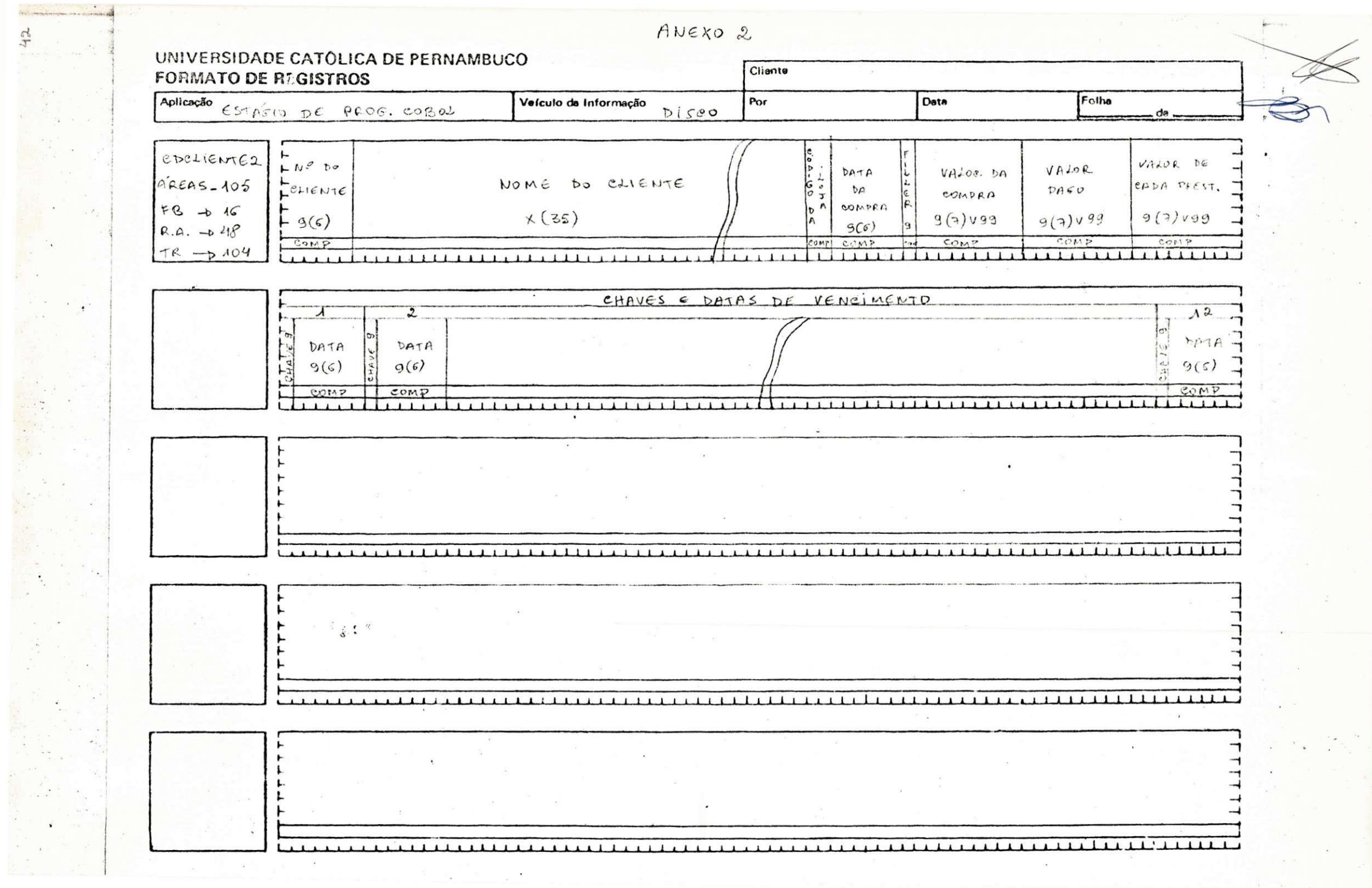

#### 4-HET0D0L0GI A

4.1 . - INPUT PROCEDURE

4.1.1. - Faz consistência dos cartões de movimento;

- a) O código do cartão deverá ser M
- b) O restante dos campos deverá ser númerico
- c) O numero da prestação não deverá ser menor que 1 nem maior que 12

 $43$ 

4.1.2. - Lista cartões gerados com asteriscos indicadores' de erro abaixo dos campos gerados;

4.1.3. - Grava cartões corretos no sort.

MEN S A G E M D E C R Í T I C A

1 - Cliente não cadastrado

OBSERVACÕES:

- 1 Cada pagina da listagem de clientes não movimentado ' tem 28 linhas de detalhe com espacejamento duplo.
- 2 Cada pagina da listagem de crítica tem no maximo 18 ' criticas .
- 3 Ao final do processamento, imprime resumo de totais.
- 4 Coloca 2 na chave de prestação paga.

5 - Para arquivo de sort usa: 100 areas, 50 registros por area e fator de bloco 2.

# 4.2. - OUTPUT PROCEDURE

4.2.1. - TABE LA DE DECISAO

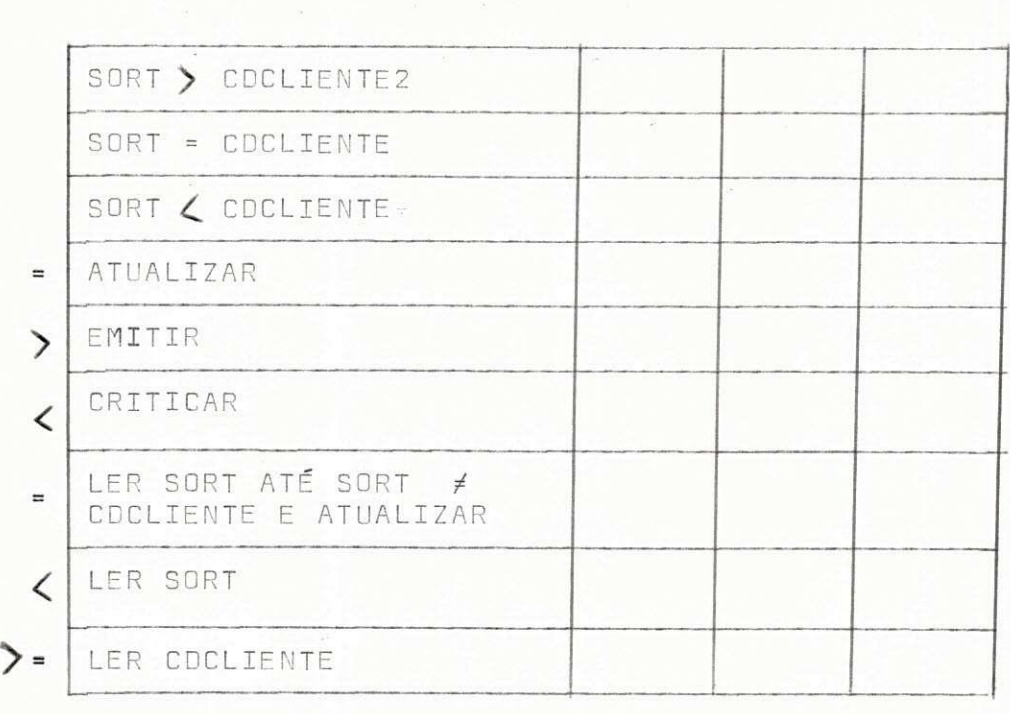

\$

44

 $\frac{1}{\sqrt{2}}$ 

5 - RELATÓRIOS DE SAÍDA

0 programa PEØ5 emite uma relação dos clientes não mo-' vimentados, uma relação de crítica e resumo com os totais de cartões li dos e criticados e totais dos arquivos com os registros lidos, movimentados e não movimentados.

## 6 - CARTÕES DE 'CONTROLE

? CO PEØ5/MARICY COBOL LI ? DA CARDS

PROGRAMA

? END

? EX DMPALL FR FI SPEC NAM CARTÃO; ? DA CARTAO COPY CEST/CDCLIEMTE4 CDCLIENTE/MARICY ? END

? EX PEØ5/MARICY FR ? FI CDCLIENTE NAM CDCLIENTE/MARICY; ? FI SAIDA INV 3; ? FI RELATO INV 3;

? EX DMPALL FR FI SPEC NAM CARTÃO; ? DA CARTAO LIST CDCLIENTE/MARICY ? END

# 7 - O P E R A C Ã O D O P R O G R A M A

- 7.1. Compila o programa
- 7.2. Depois de depurados os erros, resubmeter o JOB.
- 7.3. Usar o utilitário para copiar o conteudo do arquivo de entrada. Executar o JOB usando a massa de testes do programa PEØ5 e listar os resultados.

2.6. - <u>P R O G R A M A</u> PEØ7

 $1 - \underline{\textbf{I}} \underline{\textbf{N}} \underline{\textbf{T}} \underline{\textbf{R}} \underline{\textbf{O}} \underline{\textbf{D}} \underline{\textbf{U}} \underline{\textbf{C}} \underline{\textbf{A}} \underline{\textbf{O}}$ 

Este programa emite relação dos clientes devedores das diversas lojas e um resultado financeiro das mesmas.

 $48$ 

# $2 - D I A G R A M A D E I/O$

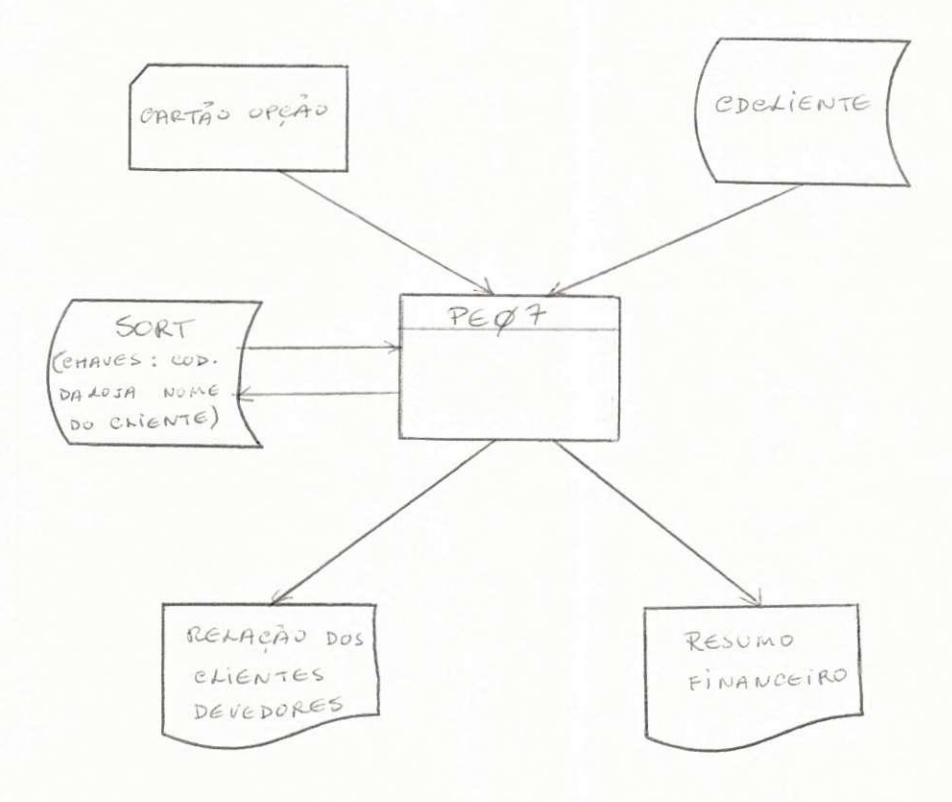

# 3-DESCRIC A 0 DO ARQUIV O D E ENTRAD A

0 programa utiliza um cartão opção. (ANEXO 1).

Como também um arquivo em disco-CDCLIENTE. (ANEXO 2).

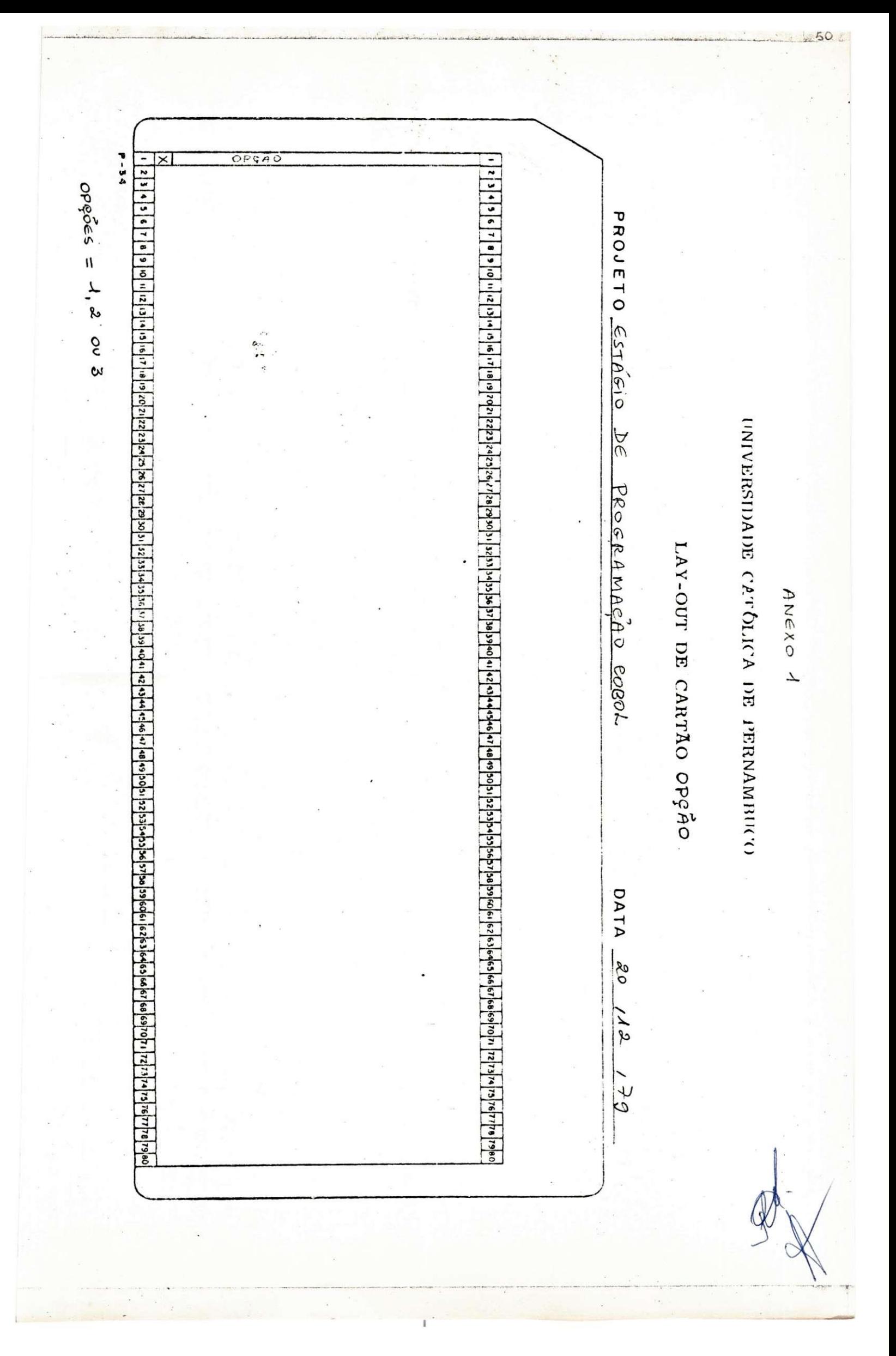

Τ. R.  $R, A$ . F.B.  $T. R. = A O<sup>1</sup>$ FORMATO DE RIGISTROS UNIVERSIDADE CATÓLICA DE PERNAMBUCO  $PREAG=AOO$  $R.A. = 48$  $F.8. = 16$ Aplicação<br>Aplicação estrácio DC PROGRAMAGÃO COBOL ARB-TAGS eberlente AREAS=105  $\mathbf{H}$  $\mathbf{H}$  $\boldsymbol{\mu}$  $5h$  $25 -$ 4  $\tau$  $\mathbf{r}$  $\overline{\tau}$  $\tau$  $67770$ t Wúmero  $\Gamma$  $F$  *APONTADOR* a a se de la proprieta de la proprieta de la proprieta de la proprieta de la proprieta del proprieta de la pro LCLIENTE CDCAIENTE  $(90)6$ c<br>o  $MC$  $1082$ DATA  $\mathcal{L}$ .  $\ddot{\cdot}$  $0.520$ **DATA** NOME DO etiENTE ncr In  $D H T A$ Velculo de Informação  $(32)$ ANEXO2  $D1500$ Por Cliente  $\overline{\mathcal{E}}$ Losn **DA** 99 COMPRA  $9008$ **PATA**  $bd$  $F \cup F = 1$ **Deta** 8 (07) V 89 **COMPRA** VALOR ΑĄ  $667(1676)$  $MLOR$  $0.984$ Folhe VALOR DE presinçõe  $D \leq 2\pi$  $h(4A)(6B)$ န enta  $4+64$ čγ

 $51$ 

Ql

4-METODOLOGI A

- 4.1. Classifica o CDCLIENTE(ARQUIVO EM DISCO) por código da ' loja e nome do cliente, usando a opção TAG-KEY.
- 4.2. Seleciona a opção(lida no cartão opção) a ser usada, saben do que:
	- Opção = 1 Emite relação de devedores.
	- Opção = 2 Emite resumo financeiro
	- Opção = 3 Emite relação dos devedores e resumo financeir o .

 $52$ 

4.3. - Consulta arquivo de TAG'S(Gerado pelo sort) e à partir ' deste ler CDCLIENTE.

#### OBSERVAÇÕES:

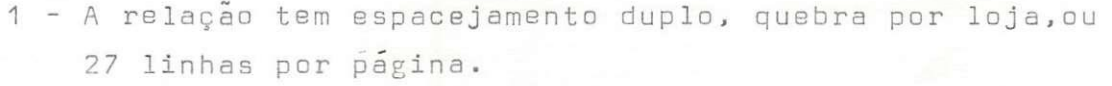

2 - A relação 2 tem duas lojas por página.

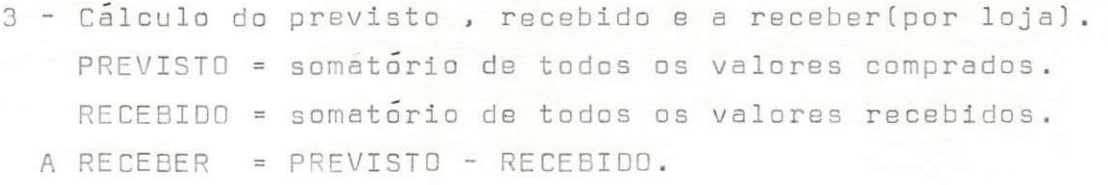

#### TABELA

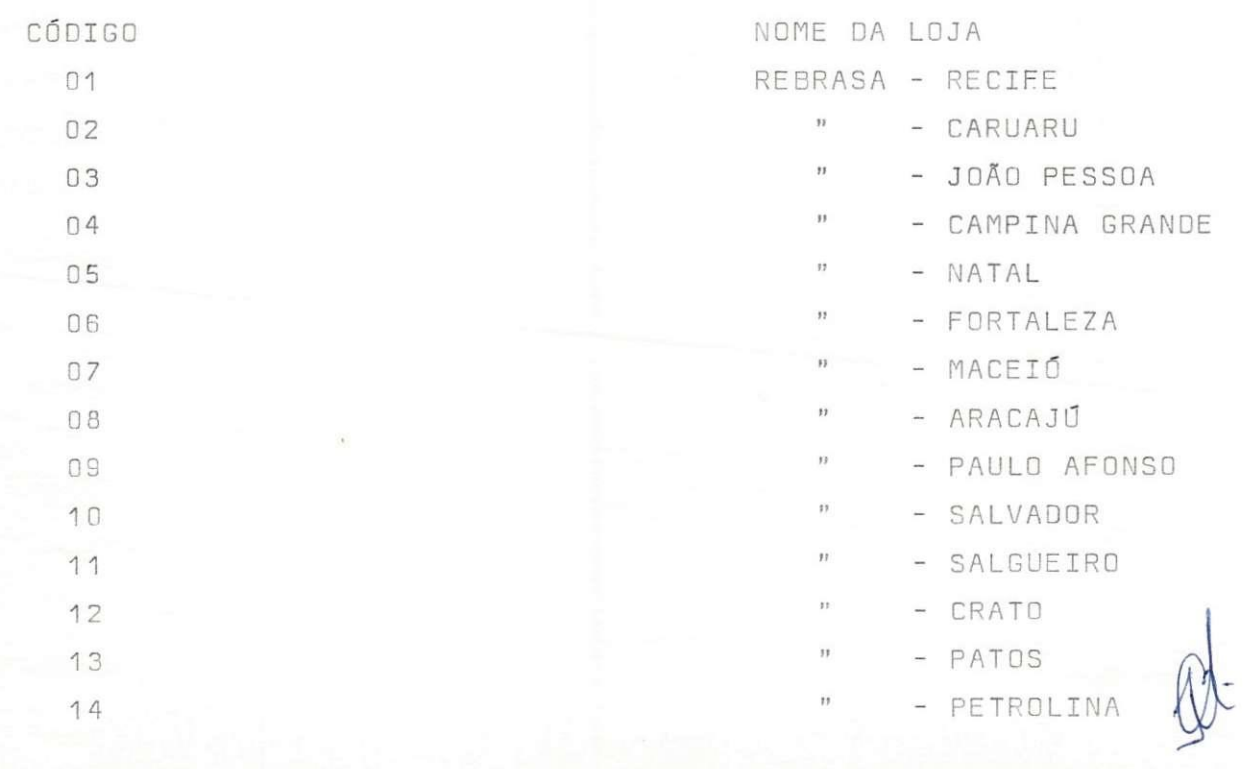

5-RELATdRIO S D E S A f D A

0 programa PEØ7 emite uma relação dos clientes devedores e resumo financeiro das diversas lojas.

# 6 - <u>CARTÕES</u> DE CONTROLE

? CO PEØ7/MARICY COBOL LI ? DA CARDS

PROGRAMA

? END

?END

? EX PE07/MARICY FR ? FI ARQ-CADAS NAM CEST/CDCLIENTE5; ? FI ARQ-TAGS NAM TAG/MARICY; ? FI SAfDA INV 3; ? DA CARTAO 3

# OPERAQA O DO PROGRAM A

- 7.1. Compilar o programa
- 7.2. Em caso de erro, conserta-los e resubmeter o JOB.

7.3. - Após a eliminação dos erros, dar load na fita CDCLIENTE e executar o PEØ7.

3 - PROGRAMAÇÃO PARA USO DE TERMINAIS

3.1. - N D L ( NETWORK DEFINITION LANGUAGE)

0 Sistema B-1726, utiliza a Network Definition Language ' (NDL), que é classificada como Linguagem Descritiva e de Programa. É' uma Linguagem de alto nível para comunicação de dados, e provem uma mensagem simples ao B-1726 - Network Controller, que controla e super visiona as mensagens entre o programa aplicação e o terminal.

0 programa NDL define um dado comum de rede por especificação dos atributos da rede no código objeto NDL, o qual, inclui a descrição do dispositivo físico na rede, ordem e prioridade dos coman dos na linha e o grupo de estações no arquivo.

A comunicação de dados físicos na rede e reconfigurada e pode ser usada facilmente uma carga de características que descrevem' a rede no programa fonte NDL, e recompila para produzir a rede de ' controle desejada entre o programa de aplicação e o terminal.

Para simplificar a tarefa do sistema comum de dados, o ' compilador NDL mantem um conjunto de rotinas padrão no disco para manusear os comandos de linha .

0 NDL pode também adaptar um uso/escrita do MESSAGE CON-' TROL SYSTEM (MCS) (Definido posteriormente) onde certas funções e decisões de dados comuns precisam ser controlados.

 $\frac{1}{\sqrt{2}}$  ,  $\frac{1}{\sqrt{2}}$  ,  $\frac{1}{\sqrt{2}}$ 4 - <u>OUTROS</u> CONHECIMENTOS 

4.1. - SEMINÁRIO SOBRE MESSAGE CONTROL <u>SYSTEM (MCS)</u>

Sobre o MESSAGE CONTROL SYSTEM(MCS), foram os seguintes ' acontecimentos adquiridos através de seminários:

0 MCS é um programa gerado pelo GEMCOS (GENERALIZED MESSAGE CONTROL) com a finalidade de dirigir fluxo de mensagem entre o NETW ORK CONTROLLER e o Sistema de Aplicação.

0 MCS comunica-se com programas de aplicação através de in terface com o arquivo remoto, embora providencie algumas extensões opcionais para o interface padrão, ou seja, o usuario pode mudar al gumas rotinas caso as que existam não atendam as suas necessidades. Permite ainda, interface com o programa de aplicação escrito em qualquer linguagem. No MCS, um arquivo remoto padrão providencia ca da ligação entre um programa de aplicação escrita e uma ou mais es tações de comunicação de dados, as quais devem estar declaradas como pertencentes e declaração FAMILY do arquivo definido no NDL.

As principais funções do MCS, são:

- dirigir o fluxo de mensagens entre o programa de aplicação e as estações, segundo um padrão pré-estabelecido;
- impedir individuos não autorizados de usarem as estações para acesso às aplicações;
- previnir erros de comunição de dados de simulação de pro gramas de aplicação ou de operação indevidamente inválidos no suporte da rede de comunicação de dados;
- reunir estatísticos em torno dos erros de comunicação de dados, para auxiliar os diagnósticos dos problemas de ' HARDWARE;
- adaptar dinamicamente mudanças nas condições das redes;
- conduzir o NETWORK CONTROLLER atualizados, com relação ao estado da rede, ou seja, como ela estava antes da parada total ou parcial;
- segmentar mensagens (se necessário), para ajustá-las ao BUFFER de estações designada;
- providenciar estações remotas com a capacidade para ' executar programas;
- efetuar comutação de mensagens no MCS, permitindo ' que um terminal se comunique com outro, e a comunicagao interprogramas ;
- fornecer informações úteis para os programas de aplica g ao;
- e, formatar mensagens e providenciar uma tela funcional requerida.

4.2. - <u>SEMINÁRIO SOBRE</u> SINIAXE COBOL <u>PARA USO DE TERMINAIS</u>.

show family recognized a recognized

 $\rightarrow$ 

4.2.1. -D E SC R I CA O GERA L

Também, através de seminário, adquirí alguns conhecimentos sobre Sintaxe COBOL para uso de terminais, sobre o qual, darei uma descrição geral, <sup>8</sup> respeito:

0 COBOL B-1726, permite aos usuarios, abrirem, fecharem, lerem e escreverem em arquivos remotos, utilizando para isto, ' comandos que envolvem a FILE-CONTROL SECTION da ENVIRONMENT DIVISION a FILE SECTION da DATA DIVISION e a PROCEDURE DIVISION.

Formatação de telas e proteção de campos na tela, tambem são permitidos aos usuários pelo COBOL B-1726, através de caracteres em hexadecimal, os quais deverão fazer parte das diversas li-' nhas de impressão descritas pelo usuario.

Na FILE-CONTROL SECTION(ENVIRONMENT $\epsilon$ ) DIVISION) o ar-' quivo remoto é identificado através da declaração:

SELECT file-name ASSIGN TO REMOTE

ACTUAL KEY(opcional) is data-name.

Quando este arquivo é aberto na PROCEDURE DIVISION, uma mensagem é ' enviada pelo MCP para o METWORK CONTROLLER, o qual unirá as esta- ' ções descritas na declaração FAMILY ao arquivo. O file-name deve ser igual ao nome do arquivo descrito na FILE-SECTION do programa na ' NDL.

Na PROCEDURE DIVISION, o verbo OPEN causa a abertura ' do arquivo remoto e a união das estações a ele. O arquivo remoto para ser aberto como INPUT, OUTPUT ou INPUT-OUTPUT.

0 verbo WRITE causa a entrega de um data-name para o NETWORK CONTROLLER e este se encarrega da transmissão para a estação ou estagoes .

O verbo READ causa a espera do programa de aplicação' por um determinado texto recebido pelo NETWORK CONTROLLER. Se a AC-' TUAL KEY, é usada, ela será modificada (pelo NDL) para conter informa

ções referente a estação e texto. Se o AT END está presente, a decla ração é executada quando dirigida pelo MCS ou através do NETWORK CON TROLLER, quando este recebe por console uma mensagem "QC"(Quit Con-' troller), esta mensagem conduzira o NETWORK CONTROLLER ao END-OF-JOB após o mesmo passar ao programa de aplicação um flag indicando fecha mento do arquivo remoto (AT END). Se a estação (ou estações) não tem ' mensagem para enviar, o programa será suspenso até que haja alguma ' mensagem, e finalmente ,

0 verbo CLOSE causa a separação das estações do arquivo e o fechamento do mesmo.

4.2.2. <u>PRINCIPAIS</u> CARACTERES PARA FOR-*£ L\* **I** *L\* **£** *L\* **£ D E\_ I£L\_AS .** 

- ØC apaga o que existe na tela e posiciona o cursor na pri-' meira posição da mesma.
- ØD posiciona o cursor na primeira posição da próxima linha.
- **<sup>1</sup> <sup>F</sup>** abre area desprotegida .
- 1E fecha area desprotegida.
- 12 coloca a tela em estado FORMS, isto e, os dados so en- ' tram através das áreas desprotegidas.
- $\emptyset$  3 indica fim de texto.

4.3. -  $\underline{C}$   $\underline{O}$   $\underline{N}$   $\underline{H}$   $\underline{E}$   $\underline{C}$   $\underline{T}$   $\underline{M}$   $\underline{E}$   $\underline{N}$   $\underline{T}$   $\underline{O}$   $\underline{S}$   $\underline{C}$   $\underline{B}$   $\underline{R}$   $\underline{T}$   $\underline{O}$   $\underline{E}$   $\underline{S}$   $\underline{D}$   $\underline{E}$ 

CONTROLE PARA ACESSO AD B-1726

 $\sim$ 

 $R -$ 

 $\mathcal{H}_{\text{max}}^{\text{max}}$ 

Adquirí conhecimentos sobre cartões de controle para' acesso ao sistema Burroughs-1726, (ja descritos nos programas deste ' relatório) como também o emprego de utilitários por mim usados nos re feridos programas, como por exemplo: o DMPALL que pode ser comandado' por um console ou por cartão e tem duas funções: imprimir conteudo de arquivos e reproduzir arquivos de um suporte para outro, sendo eles,' de mesmo tipo ou diferentes.

Tais funções mediante opções, tanto podem ser executadas sobre a totalidade do arquivo quanto sobre registros do arquivo que possuam atributos comuns especificados.

Como especificação das funções, utilizei LIST, (para a função de impressão) para listar - arquivos; e, o COPY(para a função' de reprodução) para copiar arquivos residentes em disco.

4.4. - CONHECIMENTOS SOBRE SISTEMA OPERA-

 $\underline{C} \underline{I} \underline{O} \underline{N} \underline{A} \underline{L} \underline{B-1726} \cdot \underline{O} \underline{MCP}.$ 

1.1. - Software escrito em linguagem de alto nível.

SDL (Software Development Language) e uma linguagem de alto' nivel desenvolvida especialmente para se escrever o software da série 1726. O sistema operacional do B-1726 (MCP e utilitá rios) está escrito em SDL. Essa característica facilita a im plantação de novos softwares e a atualização dos já existent e s .

1.2. - Programação em Linguagem de alto nível.

0 B-1726 aceite programas escritos nas seguintes linguagens: COBOL,FORTRAN,RPG,BASIC,UPL,NDL,MIL e SDL.

1.3. - Hardware Programavel .

Os computadores B-1726, foram projetados de modo a atender ' eficientemente as necessidades de cada linguagem. O Processa dor se baseia no conceito de micrológica variavel para execu tar da maneira mais convincente cada tipo de programa. Os computadores B-1726 são classificados como SOFT MACHINES. A micrologica do processador do B-1726, varie de acordo com' a orientação da linguagem em que o programa foi escrito. O ' que determina como a micrológica varia são programas chama-' dos interpretes .

Cada linguagem tem um intérprete específico que executa as ' instruções em S-CODE gerados pelo compilador correspondente' da maneira mais conveniente para seu tipo de orientação. Assim, programas em qualquer linguagem podem ser executados eficientemente no B-1726, bastando para isso que haja um interprete adequado.

1.4. <u>R E C O N F I G U R A C Ã O A U T O M Á T I C A</u>

A reconfiguração automática é uma das mais importantes características do B-1726 pois permite a expansão do sistema sem interferência de programadores ou operadores. O sistema operacional reconhece automaticamente a nova configuração e faz os ajustes necessários.

## 1.5. <u>MULTIPROGRAMAÇÃO</u>

Vários programas são executados simultaneamente, o que possi bilite uma maior flexibilidade na utilização do sistema.

## 1.6. <u>SEGMENTAÇÃO DE PROGRAMAS</u>

Todos os programas no E-1726 podem ser segmentados, e no momento de serem executados, apenas os segmentos que estiverem sendo usados estarão presentes na memória.

## 1.7. ALOCAÇÃO DINÂMICA DE MEMÓRIA

Programas e dados podem ocupar qualquer área de memória. O ' sistema operacional aloca os segmentos necessários aos pro\*' ver area disponível de tamanho suficiente, o segmento é alocado na area de outro que não esteja sendo utilizado por nenhum programa. gramas em execução em uma das áreas disponíveis. Se não hou-

## **1.8 . ME M ARI <sup>A</sup>**VIRTUA L

Utiliza o disco como memória auxiliar, os programas, durante

 $\overline{\phantom{0}}$ 

a compilação, são segmentados. Durante a execução, os segmentos' são mantidos em disco, e, na memória, estarão presentes, apenas os segmentos necessários ao processamento.

## **1.9. REENTRÂNCIA**

A alocação dinâmica dos segmentos na memória possibilita que os' segmentos alocados possam ser utilizados por vários JOBS. Desse modo, não é preciso transferir para a memória, segmentos ' necessarios a um JOB que já tenham transferidos para outro.

### 1.10. SELF REQUESTION

As características descritas anteriormente, além de trazer impor tantes vantagens ao sistema, o tornam bastante complexo. Foi criado, então um sistema completamente regulavel (self regulation), tendo sido desenvolvido um sistema operacional(MCP - ' MASTER CONTROL PROGRAM) que desempenha as funções necessárias ao total controle do sistema.

#### 2 - MASTER CONTROL PROGRAM (MCP)

0 MCP é o responsável pelo controle das exigências e recur-' sos do sistema. A sua principal função é otimizar a produtividade do sistema. Mínima intervenção externa e máximo desempenho são conseguidos com a incorporação das tarefas primárias do MCP de controle de en trada/saida, tratamento de arquivos, multiprogramação, interrupções,' alocação de memória e interface com programas do usuário e com o ope rador .

A maior parte do MCP, fica residente em disco. Ele consiste' de varias rotinas, que juntas formam um simples programa. Por causa ' do seu tamanho, aproximadamente 1 milhão de bits, somente os segmen-' tos do MCP que são necessários no momento estarão presentes na memória

0 MCP, para supervisionar o sistema, se utiliza de tabelas com informações sobre o funcionamento da máquina e estado dos componen tes do sistema.

Essas tabelas, por ele mantidas e atualizadas, fornecem dados que permitem a coordenação e controle das atividades do sistema: confi guração, programas em execução (MIX), programas em espera (SCHEDULE), espaços disponíveis na memória e disco, arquivos em disco(DIRETÓRIO),' etc.. .

Dentre as principais funções do MCP, pode-se destacar:

- Seleção e inicialização de Programas.
- Controle de operação de entrada e saída
- Controle de multiprogramação
- Tratamento de erros de entrada/saída
- Gerencia de memoria
- Comunicação homem/máquina
- Associação automática de arquivos
- Blocagem e desblocagem de registros
- Simulação de periféricos
- Manutenção de diário automático de processamento (LOG) e
- Comunicação entre programas.
$5. - 0 0 0 0 0 0 0 0 0 0$ 

 $72$ 

Durante o estágio, tive oportunidade de contar com o apoio de pessosas de um bom nível técnico, através de sujestões e supervisão tendo contribuido em grande parte para uma boa qualidade do estágio.

?3

Daí, a validade do estágio supervisionado com complementação para as disciplinas do curso, já que me deu oportunidade de adquirir novos conhecimentos e, inclusive, conhecer um equipamento diferente, bem como, adquirir mais confiança e perspectivas em termos de futu ro, em processamento de dados.

Coordenador:

 $\overrightarrow{Gayvao}$  Fi $\hat{\n}$ o. Jaime Pires hough hui/ovis

Supervisor:

Francisco de Assis Novais Costa.

Estagiária:

Maricy Aleria Terreira de Farias.